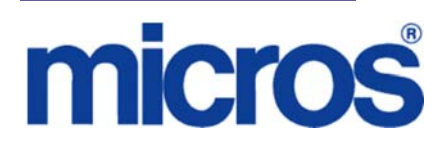

# *Restaurant Enterprise Solution (RES) Version 4.3 Maintenance Release 3*

# **About This Document**

This document provides installation instructions for the MICROS Restaurant Enterprise Solution (RES) Maintenance Release 3 for Version 4.3. The process ensures the proper transfer and configuration of the files, programs, and database required for the smooth operation of the applications.

Within each section, product information is organized as follows:

- What's New
- What's Enhanced
- What's Revised
- What's Known

Each section begins with an introduction and includes a table that summarizes the features and functionality incorporated in this version of the software. The table provides hypertext links to supplementary text and graphics about the selected topics.

For more information on these features, and step-by-step instructions for configuring them, refer to the product's Online Reference Manual, available from the MICROS website.

# **Declarations Warranties** Although the best efforts are made to ensure that the information in this document is complete and correct, MICROS Systems, Inc. makes no warranty of any kind with regard to this material, including but not limited to the implied warranties of marketability and fitness for a particular purpose. Information in this document is subject to change without notice. No part of this document may be reproduced or transmitted in any form or by any means, electronic or mechanical, including photocopying, recording, or information recording and retrieval systems, for any purpose other than for personal use, without the express written permission of MICROS Systems, Inc. MICROS Systems, Inc. shall not be liable for errors contained herein or for incidental or consequential damages in connection with the furnishing, performance, or use of this document. **Trademarks**  FrameMaker is a registered trademark of Adobe Corporation. Microsoft, Microsoft Excel, Win32, Windows, Windows<sup>®</sup>95, Windows 2000 (Win2K), and Windows NT are either registered trademarks or trademarks of Microsoft Corporation in the U.S. and/or other countries. Visio is a registered trademark of Visio Corporation.

All other trademarks are the property of their respective owners.

**Maintenance Release 3** 

## **Installing a Maintenance Release**

This Maintenance Release can only be installed on a system that has the released version of RES 4.3 HF2 (build 4.3.22.1824) installed.

#### **Before You Begin**

- 1. Close ALL running MICROS applications, except Control Panel.
- 2. In the MICROS Control Panel, set the Restaurant to OFF.
- 3. Make sure all of the POS Clients are at System Closed.
- 4. Close the MICROS Control Panel

#### **Installation**

- 1. Copy the Maintenance Release, RES\_43\_MR3.exe to the temp folder on your RES Server.
- 2. Double-click on RES\_43\_MR3.exe. The patch will run for a short time. Once the patch is complete, the RES server will automatically reboot.

### **Installation Notes**

Installing the Maintenance Release on a RES server will stop all of the running MICROS services before installing the updated files. The RES server will reboot upon completion. The Maintenance Release may include updated files for the POS Clients. Once the server has rebooted, all of the clients will install the updated files. Once finished, the clients will then reboot.

Before installing updated files on your system, the Maintenance Release preserves the original files by appending .PrePatchRestore to the existing filename. **It is absolutely critical that these renamed files be left in place**, exactly as they are. The removal or modification of these archived .PrePatchRestore files will render your RES server un-patchable by future RES releases.

The same Maintenance Release may be installed more than once. This should not be needed, except in the rare case where an installation has failed. Multiple Maintenance Releases may be installed as needed.

Installing the Maintenance Release produces a log file named MicrosNovaPatch.log, which will be located in the *%windir%* folder.

Installing a Maintenance Release will create a unique registry key:

#### **HKEY\_LOCAL\_MACHINE\SOFTWARE\MICROS\NovaFix\RES\_43\_MR3**

Within this key, a value name 'Installed Date' is created. The data for this value will be the date the Maintenance Release was installed.

All maintenance releases will add a row to the database in db\_version\_cfg to indicate that a Maintenance Release patch has been executed against the DB. The 'db\_module\_desc' will be 'RES 4.3 Maintenance Release 3'. The 'db\_service\_pak\_desc' column will be the same as the RES row. The db\_build\_num will be the build number of the Maintenance Release.

#### \*\*\*\*\*\*\*\*\*\*\*\*\*\*\*\*\*\*\*\*\*\*\* Reminder \*\*\*\*\*\*\*\*\*\*\*\*\*\*\*\*\*\*\*\*\*\*\*\*\*\*

It is recommended that custom applications be re-installed and tested after applying any upgrade to a RES system. This includes, SQL scripts that add or alter custom stored procedures.

\*\*\*\*\*\*\*\*\*\*\*\*\*\*\*\*\*\*\*\*\*\*\*\*\*\*\*\*\*\*\*\*\*\*\*\*\*\*\*\*\*\*\*\*\*\*\*\*\*\*\*\*\*\*\*\*\*\*

\*\*\*\*\*\*\*\*\*\*\*\*\*\*\*\*\*\*\*\*\*\*\* Reminder \*\*\*\*\*\*\*\*\*\*\*\*\*\*\*\*\*\*\*\*\*\*\*\*\*\*\*

Using Database Manager to upgrade a database with the same major version as the server will return the message *"Database is current, no update needed."* The database and the server are the same major version because Maintenance Releases do not change from the General Release version.

After restoring a database with a lower Maintenance Release than the server, the user must re-run the higher Maintenance Release patch, which will successfully update the database.

\*\*\*\*\*\*\*\*\*\*\*\*\*\*\*\*\*\*\*\*\*\*\*\*\*\*\*\*\*\*\*\*\*\*\*\*\*\*\*\*\*\*\*\*\*\*\*\*\*\*\*\*\*\*\*\*\*\*

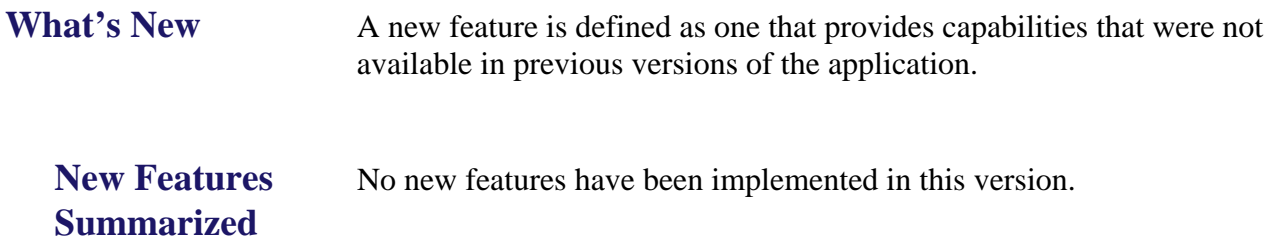

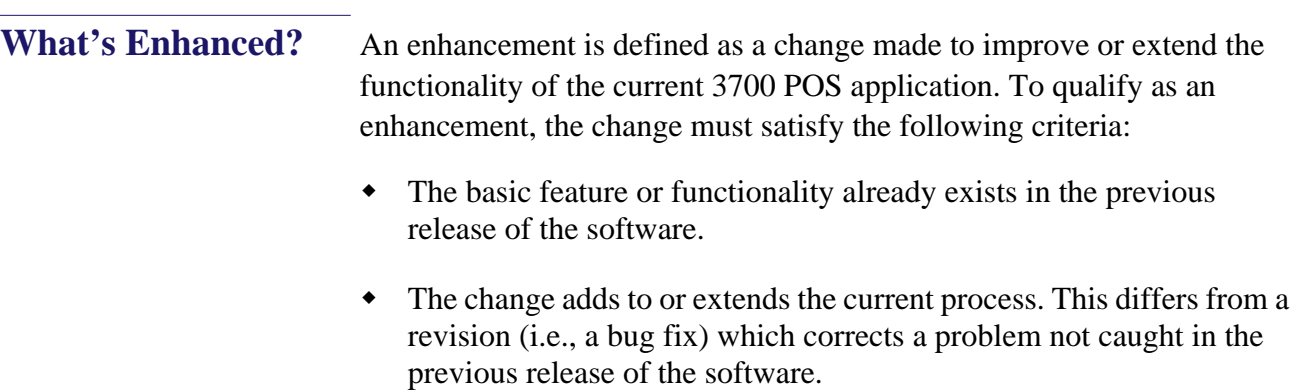

# **Enhancements Summarized**

The table below summarizes the enhancements included in this version.

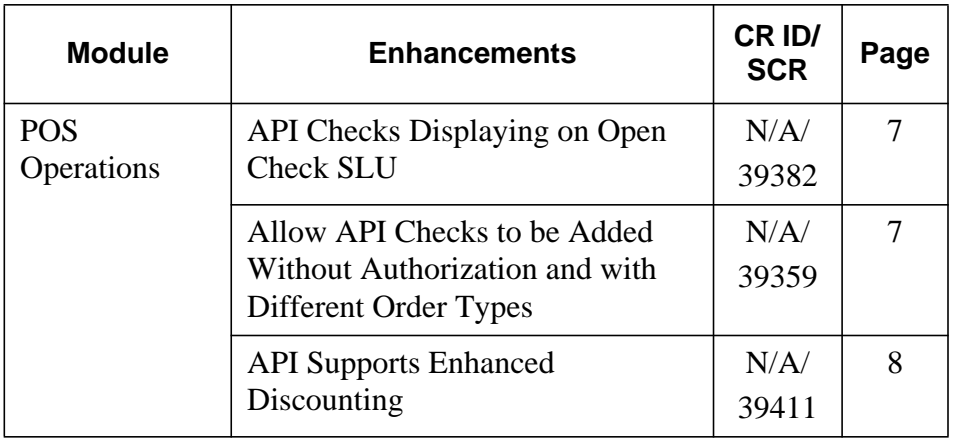

# **Enhancements Detailed**

## **POS Operations**

# <span id="page-6-1"></span>*API Checks Displaying on Open Check SLU CR ID #: N/A SCR #: 39382*

Previously, there was no way to use an Open Check SLU that would only display API checks. With this release, we have added a new Touchscreen Function key '**Add/Xfer Check SLU - API Only**'. This will work exactly like the original '**Add/Xfer Check SLU**' function except it will only display checks from the API workstation. If a specific Revenue Center is linked to the touchscreen key, then only API checks from that Revenue Center will display. If no Revenue Center is linked to the key, then the user will be prompted to select a Revenue Center.

## <span id="page-6-0"></span>*Allow API Checks to be Added Without Authorization and with Different Order Types CR ID #: N/A SCR #: 39359*

Previously, an employee without the '**Add check**' *(POS Configurator | Employees | Employee Classes | Guest Checks | Guest Check Control)* privilege would be prompted for authorization if they attempted to add any two checks together. Also, we did not allow checks with different Order Types to be added together if the check had any detail.

With this release, those two restrictions have been relaxed for API checks. Now, even employees without the '**Add check**' privilege will be able to add an API check (with or without detail), to another check without requiring authorization.

#### **Example 1:**

Starting a POS Operations check and adding an API check to it will not require authorization.

These enhancements work with the following touchscreen functions:

Add/Xfer Check by Check ID

- Add/Xfer Check by Number
- Add/Xfer Check by Table
- Add/Xfer Check SLU
- Add/Xfer Check SLU API Only

This enhancement does NOT support using the '**Table Number w/ Merge**' function to add an API check.

With this release, any action that changes the API check's 'chk\_dtl.last\_usw\_seq' value prior to it being added to the new check will mean that normal authorization and rules will be enforced.

#### **Example 2:**

Picking up an API check directly from a different workstation will change the last uws seq and therefore invalidates this enhancement. If this is done in error, hitting the Transaction Cancel button will exit the API check and still keep the last\_uws\_seq of the API workstation.

#### <span id="page-7-0"></span>*API Supports Enhanced Discounting*

*CR ID #: N/A SCR #: 39411*

The API has been modified to support Enhanced Discounting. This includes manual, automatic and manually enabled automatic discounts. An issue was also fixed where transferring a check with an automatic discount on it could have the discount disappear. This only occurred when transferring a check, not when adding to another check. This has been corrected.

 For more information on Enhanced Discounting please refer to the RES 4.3 RMF starting on page 131.

**May 10, 2012 Page 8 of 13**

**What's Revised?** A revision is defined as a correction made to any existing form, feature, or function currently resident in the RES Version 4.3 software. To qualify as a revision, the change must satisfy the following criteria:

**Revisions Summarized**

- The basic form, feature, or functionality must be part of the previous version of the software.
- The change must replace the current item or remove it from the application.

The table below summarizes the revisions included in this Maintenance Release.

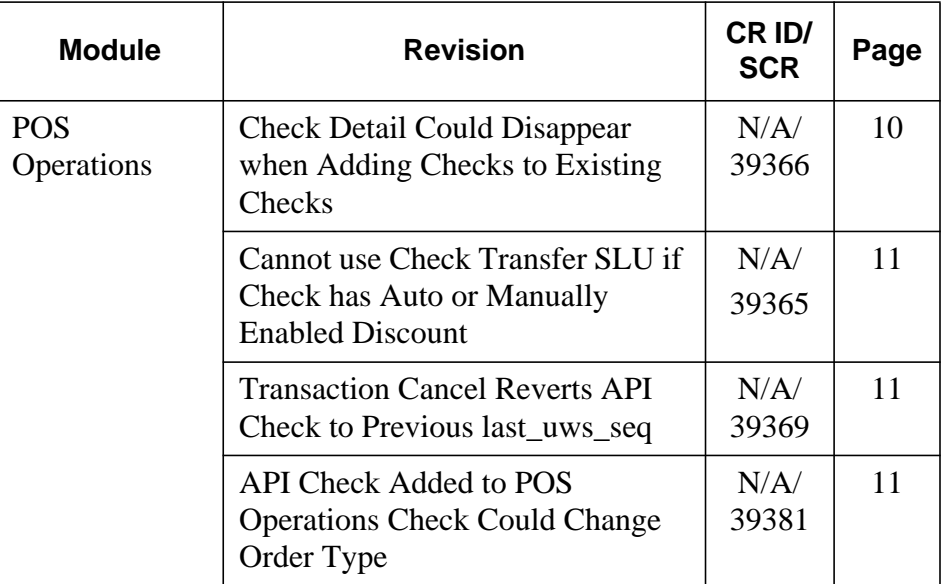

# **May 10, 2012 Page 9 of 13**

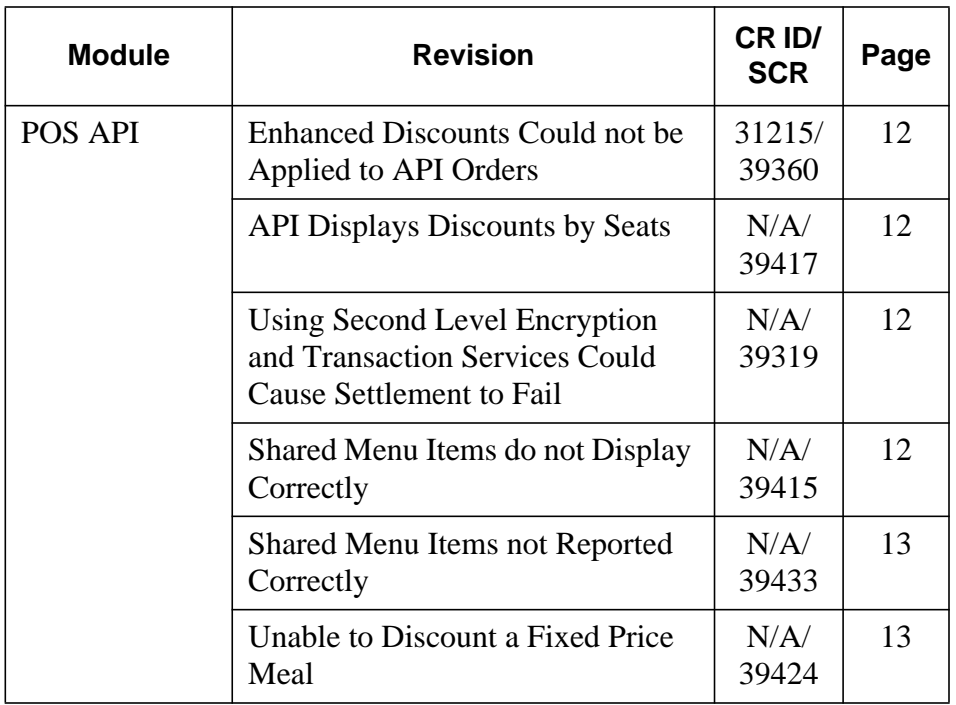

# **Revisions Detailed**

# **POS Operations**

# <span id="page-9-0"></span>*Check Detail Could Disappear when Adding Checks to Existing Checks*

*CR ID #: N/A SCR #: 39366*

Previously, when adding a check to an existing check and the user clicked 'No' to the system prompt 'Add this check?', the current check detail would disappear. This has been corrected.

# <span id="page-10-2"></span>*Cannot use Check Transfer SLU if Check has Auto or Manually Enabled Discount*

*CR ID #: N/A SCR #: 39365*

Previously, if a check had either an automatic or a manually enabled discount on it, attempting to use the **Add/Txfr Check SLU** button would return *'Cannot add after entering Sales'*. That would occur even if no sales had been entered in the current round. This has been corrected.

## <span id="page-10-0"></span>*Transaction Cancel Reverts API Check to Previous last\_uws\_seq CR ID #: N/A SCR #: 39369*

Previously, picking up an API check at a different workstation and then hitting Transaction Cancel would result in the check having a chk\_dtl.last\_uws\_seq value belonging to the new workstation. With this release, for API checks only, if they are picked up from another workstation and then Transaction Cancelled, the last\_uws\_seq will revert to that of the API workstation. Nothing else can be done to the check before hitting Transaction Cancel or the last\_uws\_seq value will be changed. This was implemented to help customers using the other new POS Operations/API enhancements in this release that depend upon the last\_uws\_seq value. If the API check is picked up in error, the user can hit Transaction Cancel to correct the mistake and the new enhanced add check functionality will remain for that check.

# <span id="page-10-1"></span>*API Check Added to POS Operations Check Could Change Order Type*

*CR ID #: N/A SCR #: 39381*

Previously, if an API check was added to a POS Operations check with a different order type and no detail, the combined check's order type would change to match that of the API check. This has been corrected.

# **POS API**

#### <span id="page-11-2"></span>*Enhanced Discounts Could not be Applied to API Orders CR ID #: 31215 SCR #: 39360*

Previously, menu items rung in via the API could not get Enhanced discounts applied to them when the check was picked up in POS Operations. This has been corrected.

#### <span id="page-11-3"></span>*API Displays Discounts by Seats CR ID #: N/A*

*SCR #: 39417*

Previously, some discounts would display per seat instead of consolidating when using Transaction Services. This has been corrected.

# <span id="page-11-0"></span>*Using Second Level Encryption and Transaction Services Could Cause Settlement to Fail CR ID #: N/A*

*SCR #: 39319*

Previously, doing a Credit Authorization via Transaction Services, while also using Second Level Encryption and Transaction Vault, could cause credit card settlement to fail. This has been corrected.

#### <span id="page-11-1"></span>*Shared Menu Items do not Display Correctly CR ID #: N/A SCR #: 39415*

Previously, shared menu items did not display their fractions correctly when using **'Get Printed Check'** in Transaction Services. This has been corrected.

### <span id="page-12-0"></span>*Shared Menu Items not Reported Correctly CR ID #: N/A SCR #: 39433*

Previously, when using the **'Get Printed Check'** function from Transaction Services, shared menu items were not always reported accurately. This has been corrected.

# <span id="page-12-1"></span>*Unable to Discount a Fixed Price Meal CR ID #: N/A SCR #: 39424*

Previously, the user would receive an error message when attempting to discount a Fixed Price Meal. This has been corrected.